# **RX300 S2** (Windows Server ™ 2003 x64 Editions 用)

■ はじめにお読みください

このたびは弊社の製品をお買い上げいただき、誠にありがとうございます。 本紙をご覧になり、PRIMERGYを使用する準備を行ってください。

本紙に記載されていない項目や詳細な手順については、PRIMERGYドキュメント&ツールCD内の 『ユーザーズガイド』を参照してください。

#### ■本製品のマニュアルについて

**FUJITSU** 

本製品の各マニュアルは、 PRIMERGY ドキュメント & ツール CD の以下から参照できます。

「CD-ROM ドライブ] :¥MANUAL¥INDEX.PDF

各マニュアルは、 Adobe Systems 社の Acrobat® Reader® または、 Adobe® Reader® で表示できます。 Acrobat® Reader® は、 バージョン 4.0 以降をご利用ください。

なお、 Acrobat® Reader® 5.0 は、 PRIMERGY ドキュメント & ツール CD の以下からインストールできます。

「CD-ROM ドライブ]:¥MANUAL¥Setup¥Viewers¥Acrobat5¥ar500jpn.exe

## **1** 梱包物を確認する

『梱包物一覧』をご覧になり、梱包物/添付品が揃っ ているか確認してください。 万一、 欠品などがござ いましたら、 担当営業員までご連絡ください。

カスタムメイドサービスを利用してご購入された場合は、 添 付の『保証書』(『構成品一覧』が添付されている場合は『構 成品一覧』) を参照してください。

# **3** 内蔵オプションを取り付ける

内蔵オプションを別途ご購入した場合は、 OSをインストールする前に取り付けます。

次の場合、 ここでの内蔵オプションの取り付けは行わない でください。

#### ・ OS インストールタイプの場合

内蔵オプションの取り付けは、OS 開封後に行ってください。

実際に内蔵オプションを取り付ける場合は、 次のマニュア ルを熟読の上、 作業を行ってください。

コーザーズガイド >>「第6章 内蔵オプションの取り付け」  $\odot$ 

オプション装置に添付のマニュアル

次のオプションは、 OS インストール後に取り付けてください。 オプションを取り付けたままインストール作業を行うと、 異常終 了することがあります。

- ・ OS をインストールしないハードディスクユニット
- ・ SCSI オプション装置(DAT ユニット、ハードディスクキャビネッ ト、 バックアップキャビネットなど)

# **2** 『安全上のご注意』を確認する

本製品をお使いになる前に、 添付の『安全上のご 注意』 を必ずご確認ください。

接続や内蔵オプションの取り付け時など、 本製品をセット アップする際にも事前に内容をご確認ください。

### ■内蔵オプションの種類と取り付け位置

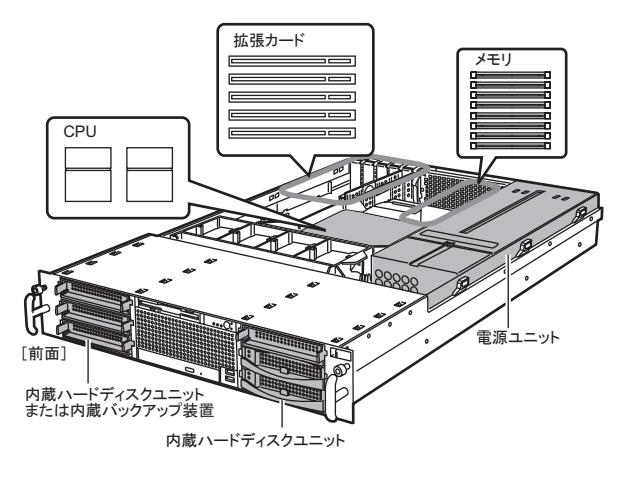

内蔵オプションを搭載後、 搭載場所や搭載順序が正しいこと、 ケーブルが確実に接続されていることを確認してください。

# 設置場所を確認して設置する

ラックの設置に関する詳細は、『ラック設置ガイド』およびラッ クに添付のマニュアルを参照してください。

### ■設置場所の条件

本サーバを設置するときは、次の場所は避けてください。

- ・湿気やほこり、油煙の多い場所
- ・通気性の悪い場所
- 火気のある場所
- ・水のかかる場所
- •直射日光のあたる場所や、暖房器具の近くなど、 高温になる場所
- · 周囲温度が10~35℃の範囲外の場所
- ・湿度が 20~80%の範囲外の場所
- · 塩害地域
- •腐食性ガスが発生する地域
- ・雷源ケーブルなどのケーブルが足にひっかかる場所
- ・テレビやスピーカーの近くなど、強い磁気が発生する 場所
- ・振動の激しい場所や傾いた状態など、不安定な場所
- ・ほこりの多い環境においては、短い期間でサーバ前面およ び背面部にほこりが付着します。故障の原因となりますので、 設置場所を変更されることをお勧めします。
- ラックは必ず固定し、転倒防止用スタビライザを取り付けてく ださい。

### ■サーバ本体のラックへの搭載

サーバ本体をラックに搭載したりラックから取り外す場合は、 担当保守員に連絡してください。

- 1 ラックのフロントドアとリアドアを開けます。
- 2 スライドレールとラックナットの取り付け位 置を確認します。

スライドレールは、前後のラック支柱に取り付けま す。ラックナットは前面の支柱に取り付けます。

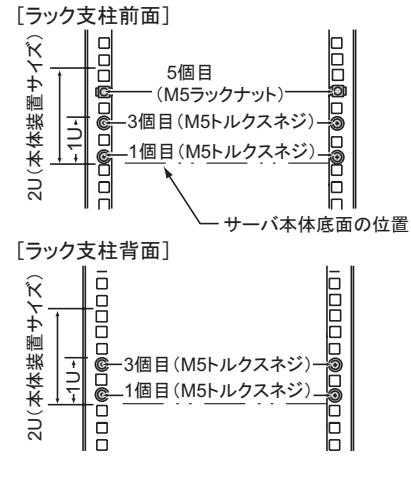

3 スライドレールからインナーレールを取り 外します。

インナーレールの中央にあるロックを下げて、 取り外してください。

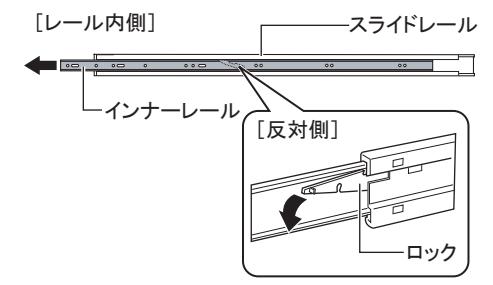

4 サーバ本体にインナーレールを取り付け ます。

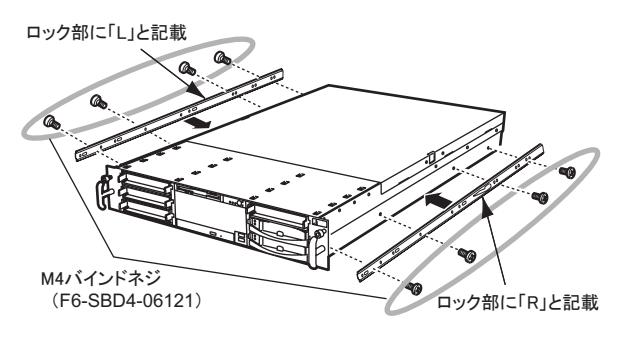

インナーレールは左右異なります。ロック部の記載を確認して 正しく取り付けてください。

5 スライドレールブラケットを固定している サラネジを外し、バインドネジを取り付 けます。

前面側2か所:サラネジで固定していた位置に、 しっかりとしめます。

背面側2か所:下図のバインドネジの位置に、 仮りにしめておきます。

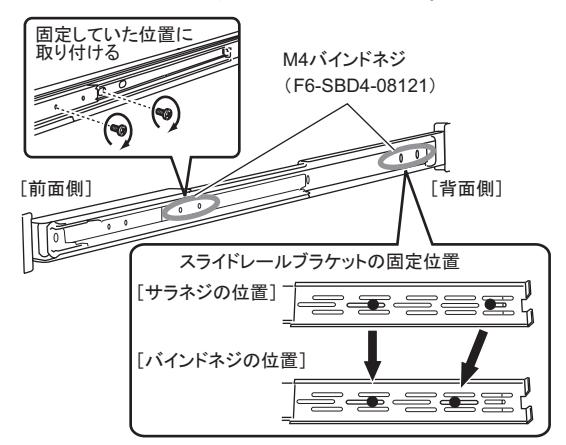

### 6 スライドレールとラックナットをラックに取 り付けます。

スライドレールは、 ワッシャーとともに取り付けてく ださい。

ラックナットは、 ラック支柱の内側からツメを引っ 掛けて取り付けます。

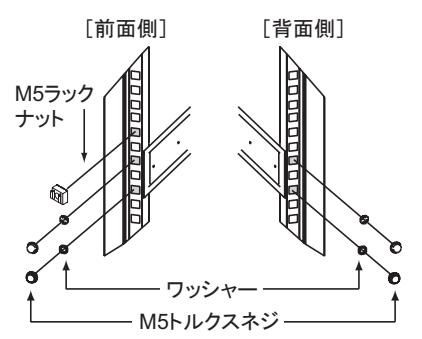

スライドレールは左右異なります。 スライドレールの記載を確 認して正しく取り付けてください。

7 スライドレール背面側のバインドネジを、 しっかりとしめます。

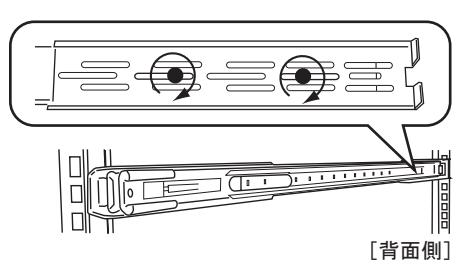

8 サーバ本体をラックに取り付けます。

スライドレールの溝とサーバ本体に取り付けたイン ナーレールの溝を合わせ、 サーバ本体を後方に スライドさせてラックに搭載します。

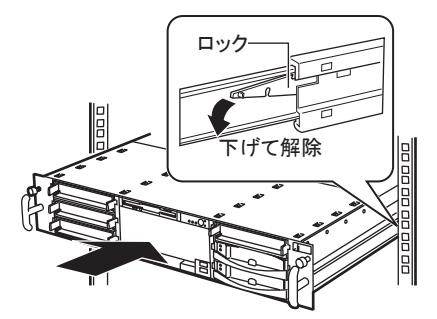

レールにはロック機構があります。 サーバ本体を引き出すと きは、 ロックを押して解除してください。

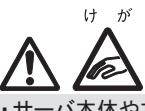

・サーバ本体や本体をスライドさせる場合や元に戻す場合は、 指や衣服が挟まれないように注意してください。 けがをする おそれがあります。

・ 初回搭載時は必ずサーバ本体を後方にスライドさせ、 完全 にラックに固定してください。

9 サーバ本体とラックを固定します。

ツマミネジ

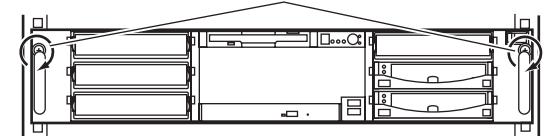

・ ラック搭載時に使用しない余った部品は廃棄してください。 ・ サーバ本体や周辺装置が搭載されていない場所には、 ラッ クに添付のブランクパネルを取り付けてください。

サーバ本体に、 キーボードやマウスなどの周辺装置を次の順番で接続します。

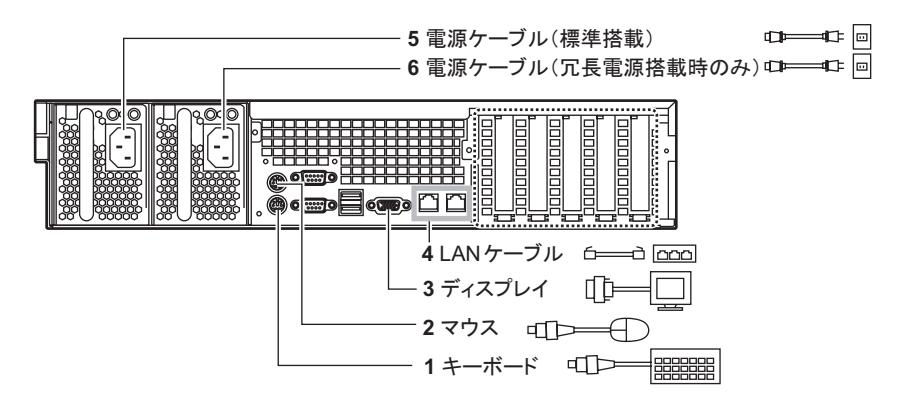

## **6** 電源を入れて、ハードウェアを設定する

通常、ハードウェアの設定は、ご購入時設定値から変更する必要はありません。 ただし、次の場合のみ各ユー ティリティを起動して、 ハードウェアの設定を確認/変更してください。

(◎ )ユーザーズガイド ▶▶「第 7 章 ハードウェアの設定/各種ユーティリティ」

### ● BIOS セットアップユーティリティ

次の場合に設定を変更します。

- ・ 本サーバを起動するドライブを変更するとき
- ・オプション装置を取り付け/取り外したとき
- ・ リモートインストールを行うとき

ハードウェア構成や BIOS セットアップユーティリティなどの設定値は、 PRIMERGY ドキュメント & ツール CD 内の 『環境 ■設定シート』ー「コンフィグレーションシート」を印刷し、記入しておいてください。

- 1 ディスプレイなどの周辺装置の電源を入 れます。
- 2 サーバ本体の電源を入れます。

サーバ本体前面の電源スイッチを押します。

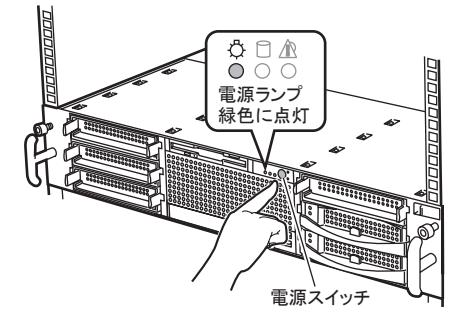

- 3 ハードウェアの設定を行います。 設定を行わない場合は、 次の手順に進んでく ださい。
	- BIOS セットアップユーティリティ
	- **1.** サーバ起動時 (POST 実行中) に 「<F2> BIOS Setup / <F12> Boot Menu」 と表示 されたら、 メッセージが表示されている間 に、 【F2】 キーを押します。
	- **2.** 設定を確認/変更します。
	- **3.** Exit  $\forall \Xi \bot \neg \emptyset$  [Save Changes & Exit] を選択し、 【Enter】 キーを押します。

# **7** OS を開封する

OSインストールタイプの開封手順について説明します。 開封時の設定について、 詳細は『ファーストステップガイド』 を参照してください。

1 サーバの電源を入れます。

Windows Server 2003 x64 セットアップが起動し、 「Windows セットアップウィザードの開始」 画面が 表示されます。

2 「次へ」をクリックします。

ライセンス契約の画面が表示されます。

[同意しない] を選択してセットアップを終了した 場合、 再度開封したときに、 インストールドラ イブのサイズが規定値(32GB)以上になります。 必ず [同意します] を選択して開封処理を行っ てください。

3 表示された使用許諾契約の内容をよく 読んだ上で、 [同意します] を選択して [次へ] をクリックします。

ソフトウェアの個人用設定の画面が表示されます。

- 4 名前と組織名を入力し、[次へ] をクリック します。 組織名は省略できます ライセンスモードが表示されます。
- 5 設定を変更せずに [次へ] をクリックし ます。
- 6 コンピュータ名と Administrator のパス ワードを入力し、[次へ] をクリックします。 コンピュータ名は自動的に作成されて表示されま すが、 変更できます。
- 7 ネットワークの設定を行い、 [次へ] を クリックします。

「カスタム設定」を選択した場合は、「ネットワーク コンポーネント」 画面が表示されます。

8 ワークグループ、 またはドメイン名を設 定し、 [次へ] をクリックします。

自動的に再起動が行われ、 Windows Server 2003 x64 が起動します。

9 Administrator でログオンします。

セットアップ後のセキュリティ更新の画面が表示さ れます。 画面の説明をよくお読みいただき、 必要 な操作を行ってください。

・ 「セットアップ後のセキュリティ更新」 が完了す るまで、 すべての着信接続はブロックされます。 ・「セットアップ後のセキュリティ更新」を完了後、 コンピュータを再起動してから運用を開始してく ださい。

10 高信頼ツールをインストールします。

サーバの安定稼動のため、 高信頼ツールをインス トールします。 詳細は 『ユーザーズガイド 第 4 章 高信頼ツール』 を参照してください。

# **8** 電源を切り、残りのオプション装置を取り付ける

UPS装置など、 インストール後に取り付けるオプション装置を取り付けます。

● コーザーズガイド ▶▶ 「第6章 内蔵オプションの取り付け」

- 1 フロッピーディスクドライブおよび CD-ROM ドライブなどに媒体がセットされてい ないことを確認します。
- 2 OS を終了します。 OS 終了後、 サーバ本体の電源が自動的に切れ ます。 OS を終了してもサーバ本体の電源が切れ ない場合は、 サーバ本体前面の電源スイッチを押 します。
- 3 ディスプレイなどの周辺装置の電源を切 ります。
- 4 オプション装置を取り付けます。

オプション装置の取り付け終了後、 必要に応じて BIOS セットアップユーティリティの設定を行ってください。 設 定方法は、 『ユーザーズガイド 第 7 章 ハードウェアの 設定/各種ユーティリティ』 および 『PRIMERGY RX300 S2 ユーザーズガイド オンボード SCSI アレイ編』 を参 照してください。

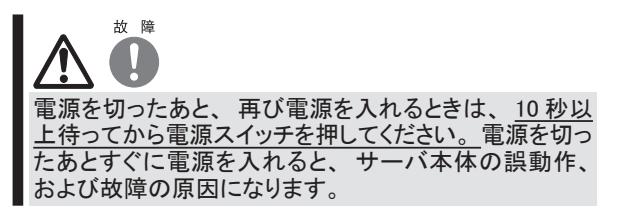

## **9** 障害発生に備えて

#### 障害発生に備えて次の設定を行ってください。

 $\circ$ コーザーズガイド > 「第5章 OS インストール後の操作」

#### ・メモリダンプ取得の設定

メモリダンプの設定をしておくと、 システムで STOP エラー が発生した場合に、 自動的にデバッグ情報が保存されま す。 これにより、 エラー発生時の原因分析に役立ちます。

・システム修復ディスクの作成

システムファイル、 システム環境などが損傷を受けた場合 に、 システム修復ディスクに保存された内容でシステムを 再構築できます。

・システム設定情報の退避

BIOS 設定情報を退避しておくことにより、 設定情報が失 われたときに元の情報に復元できます。

本サーバ設置時に、 お客様ご自身で BIOS 設定の退避 を行い、 保管してください。 退避した BIOS 設定情報は 保守時に使用しますので、 担当保守員にお渡しください。

設定が完了したら、 運用前に必ず各種留意事項を ご確認ください。

 $\odot$ コーザーズガイド ▶ 「5.4 サーバ運用前の留意事項」

運用開始後の保守については、『ユーザーズガイド 第 8 章 運用と保守』 を参照して内容をご確認ください。

# **10** お客様登録

#### お客様登録を行っていただくことにより、 お客様への 保守サービスが円滑に実施されます。

お客様登録の方法は、 本サーバに添付の保証書に記載 されています。 登録方法には、 次の 3つがあります。

- ・ レジストレーション登録 (リモート接続による登録)
- ・ Web 登録 [\(http://www.fujitsu-osc.ne.jp/regist/](http://www.fujitsu-osc.ne.jp/regist/))
- ・ Fax 登録

お客様登録をされた場合と、 されない場合とでは、 無償 修理期間が次のとおり異なります。

- ・ お客様登録をされた場合…ご購入後 1 年間
- ・ お客様登録をされない場合…ご購入後 3 か月

「SupportDesk 保 証 アップ グレード パック」または、 「SupportDesk パック」を別途ご購入された場合は、 購入されたパック製品のお客様登録を必ず行ってくださ い。

詳細は、 ご購入されたパック製品に添付されている 「ご 登録の手引き」 をお読みください。 パック製品のお客様 登録を行った場合、 上記のお客様登録は必要ありません。

## **11** サポート&サービス

### ● PRIMERGY 情報の提供について

PRIMERGYの最新情報、 ドライバ、 ソフトウェアについて、 以下でご提供しています。 必要に応じてご活用ください。 <http://www.fmworld.net/biz/primergy/>

#### ● SupportDesk について (有償)

システムの安定稼働に向け、保守·運用支援サービス 「SupportDesk」 のご契約をお勧めします。 ご契約により、 ハードウェア障害時の当日訪問修理対応、 定期点検、 障 害予兆/異常情報のリモート通報、 電話によるハードウェ ア/ソフトウェアの問題解決支援、 お客様専用ホームペー ジでの運用支援情報提供などのサービスが利用できます。 詳細は、 SupportDesk紹介ページ「製品サポート」 (<http://segroup.fujitsu.com/fs/>) を参照してください。

#### ● AzbyEnterprise について (無償)

最新情報を電子メールでお届けする「AzbyEnterpriseメー ル配信サービス」 をご提供しています。

富士通パソコン情報サイト FMWORLD.NETのビジネスユー ザー向け情報ページ(<http://www.fmworld.net/biz/>) から 入会できます。

#### ●保証について

保証期間中に故障が発生した場合には、 保証書に記載の 内容に基づき無償修理いたします。 詳細については、 保 証書をご覧ください。

なお、 保守サポート期間は、 お客様のサーバ購入後 5年 間です。

### ●修理ご依頼の前に

本サーバに異常が発生した場合は、『ユーザーズガイド 8.2 トラブルシューティング』 を参照して、 内容をご確認くださ い。 それでも解決できない異常については、 担当営業員 または担当保守員に連絡してください。

ご連絡の際は、 サーバ本体の下記に貼付のラベルで記載 の型名、 および製造番号を確認し、 お伝えください。

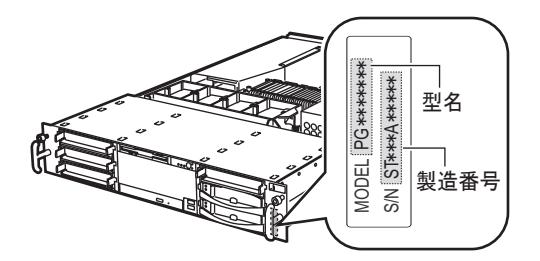

また、 事前に『ユーザーズガイド 8.8.2 保守員に連絡する ときは』 をご覧いただき、 修理ご依頼前の確認事項につ いて、 ご確認をお願いします。

確認いただいた内容は、『環境設定シート』ー「障害連絡 シート」を印刷し、記入しておいてください。

お客様が退避したシステム設定情報は、 保守時に使用し ますので、 担当保守員にお渡しください。

### ●定期交換部品について

お客様の使用環境や使用時間により、 保守サポート期間 内に交換が必要になる定期交換部品があります。 導入時 より SupportDeskまたはハードウェア保守契約の定期保守 契約を結ばれたお客様においては、 定期交換部品の交 換費用(交換部品代および交換作業代) はサービスに含 まれており、 優先的に交換いたします。

SupportDesk契約が未契約、 ハードウェア保守契約が定 額訪問契約または未契約の場合は、 別途ご請求させてい ただきます。 システムの安定稼動のためにも、 保守サー ビス契約を結ばれることを推奨しております。

#### ・定期交換部品の交換時期

定期交換部品の交換周期は、 いずれも適切な使用環境 下での運用を前提としています。

動作保証範囲は 10 ~ 35℃ですが、 交換時期は平均使 用温度 25℃での運用を想定しており、 空調のある常温で 使用してください。

#### ・交換時期の表示

RAS 支援サービスにより、 部品の交換を促すメッセージを サーバのパネルやコンソールに表示させることができます。 メッセージは、 次回定期保守時に交換を促す目安を示し ております。 定期交換部品は、 交換時期メッセージの通 知後、 約 1 年間は使用可能です。

ただし、 UPS のバッテリについて交換時期メッセージが通 知された場合は、 すみやかに保守サービス窓口にご連絡 ください。

### ・定期交換部品の種類

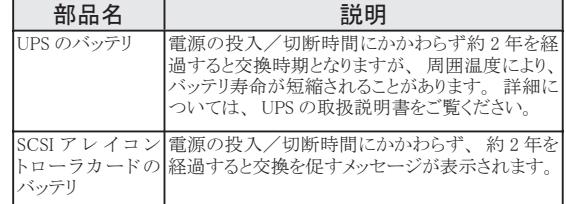

# **12** リサイクルについて

本サーバを廃却する場合、 担当営業員または担当保守員に相談してください。 本サーバは産業廃棄物として処理する必 要があります。

7

### 注意事項

#### データのバックアップについて

本装置に記録されたデータ(基本ソフト、アプリケーションソフトも含む)の保全については、お客様ご自身でバックアップなどの必要な対策を行ってください。 また、<br>修理を依頼される場合も、データの保全については保証されませんので、 事前にお客様ご自身でバックアップなどの必要な対策を行ってください。 データが失われた<br>場合でも、保証書の記載事項以外は、弊社ではいかなる理由においても、それに伴う損害やデータの保全・修復などの責任を一切負いかねますの

注意

この装置は、 情報処理装置等電波障害自主規制協議会 (VCCI) の基準に基づくクラスA情報技術装置です。 この装置を家庭環境で使用すると電波妨害を引き起こ すことがあります。 この場合には使用者が適切な対策を講ずるよう要求されることがあります。

本装置は、 社団法人電子情報技術産業協会のサーバ業界基準 (PC-11-1988) に適合しております。

#### アルミ電解コンデンサについて

本装置のプリント板ユニットやマウス、 キーボードに使用しているアルミ電解コンデンサは寿命部品であり、 寿命が尽きた状態で使用し続けると、 電解液の漏れや枯渇

4\*案电シノアトマーン1.1、マンス、「「など」<br>が実じ、異臭の発生や発煙の原因になる場合があります<br>目安として、通常のオフィス環境(25℃)で使用された!<br>お客様のご使用環境によっては、「但<del>なせぜート</del>期間内 目安として、通常のオフィス環境 (25℃) で使用された場合には、保守サポート期間内 (5年) には寿命に至らないものと想定していますが、高温環境下での稼働等、<br>お客様のご使用環境によっては、より短期間で寿命に至る場合があります。 寿命を越えた部品について、 交換が可能な場合は、 有償にて対応させていただきます。 お客様のご使用環境によっては、 より短期間で寿命に至る場合があります。 寿命を越えた部品について、 交換が可能な場合は、 有償にて対応させていただきます。 なお、 上記はあくまで目安であり、 保守サポート期間内に故障しないことをお約束するものではありません。

#### 本製品のハイセイフティ用途での使用について

本製品は、 一般事務用、 パーソナル用、 家庭用、 通常の産業用等の一般的用途を想定して設計 ・ 製造されているものであり、 原子力施設における核反応制御、 航空機自動飛行制御、 航空交通管制、 大量輸送システムにおける運行制御、 生命維持のための医療器具、 兵器システムにおけるミサイル発射制御など、 極めて<br>高度な安全性が要求され、 仮に当該安全性が確保されない場合、 直接生命・身体に対する重大な危険性を伴う用途 (以下 「ハイセイフティ用途」という)に使用さ<br>れるよう設計・製造されたものではございません。 お客様は、 当該ハイセイフティ用途に要する安全性を確保する措置を施すことなく、 本 ハイセイフティ用途に使用される場合は、 弊社の担当営業までご相談ください。

本装置は、 落雷などによる電源の瞬時電圧低下に対し不都合が生じることがあります。 電源の瞬時電圧低下対策としては、 交流無停電電源装置などを使用されること をお勧めします (社団法人電子情報技術産業協会のパーソナルコンピュータの瞬時電圧低下対策ガイドラインに基づく表示)

当社のドキュメントには 「外国為替および外国貿易管理法」 に基づく特定技術が含まれていることがあります。 特定技術が含まれている場合は、 当該ドキュメントを輸 出または非居住者に提供するとき、 同法に基づく許可が必要となります。

高調波電流規格 JIS C 61000-3-2 適合品

#### 使用許諾契約書

富士通株式会社(以下弊社といいます)では、 本サーバにインストール、 もしくは添付されているソフトウェア (以下本ソフトウェアといいます)をご使用いただく権利<br>をお客様に対して許諾するにあたり、 下記 「ソフトウェアの使用条件」 にご同意いただくことを使用の条件とさせていただいております。<br>なお、 お客様が本ソフトウェアのご使用を開始された時点で、 本契約にご同意いただいたものといたしますので、 本ソフトウェアをご使用いただく前に必ず下 ソフトウェアの使用条件 1. 本ソフトウェアの使用および著作権<br>お客様は、 本ソフトウェアを、 日本国内において本サーバでのみ使用できます。 なお、 お客様は本サーバのご購入により、 本ソフトウェアの使用権のみを得るもので あり、 本ソフトウェアの著作権は引き続き弊社または開発元である第三者に帰属するものとします。 2. バックアップ お客様は、 本ソフトウェアにつきまして、 1 部の予備用 (バックアップ) 媒体を作成することができます。 3. 本ソフトウェアの川ファトウェアへの組み込み<br>本ソフトウェアが、 別のソフトウェアに組み込んで使用されることを予定した製品である場合には、 お客様はマニュアル等記載の要領に従って、 本ソフトウェアの全部ま たは一部を別のソフトウェアに組み込んで使用することができます。 4. 複製 (1) 本ソフトウェアの複製は、 上記 「2.」 および 「3.」 の場合に限定されるものとします。 本ソフトウェアが組み込まれた別のソフトウェアについては、 マニュアル等で弊社が複製を許諾していない限り、 予備用 (バックアップ) 媒体以外には複製は行わない でください。<br>ただし、 本ソフトウェアに複製防止処理がほどこしてある場合には、 複製できません。<br>(2) 前号によりお客様が本ソフトウェアを複製する場合、 本ソフトウェアに付されている著作権表示を、 変更、 削除、 隠蔽等しないでください。 5. 第三者への譲渡 お客様が本ソフトウェア (本サーバに添付されている媒体、 マニュアルならびに予備用バックアップ媒体を含みます) を第三者へ譲渡する場合には、 本ソフトウェアが インストールされたサーバとともに本ソフトウェアのすべてを譲渡することとします。 なお、 お客様は、 本サーバに添付されている媒体を本サーバとは別に第三者へ譲渡 することはできません。 6. 改造等<br>お客様は、 本ソフトウェアを改造したり、あるいは、逆コンパイル、逆アセンブルをともなうリバースエンジニアリングを行うことはできません。 - 7. 保証の範囲<br>7. 保証の範囲<br>(1) 弊社は、 -<br>「本ソフトウェアとマニュアル等との不一致がある場合、 本サーバをご購入いただいた日から 90 日以内に限り、 お申し出をいただければ当該不一致の修 正に関して弊社が必要と判断した情報を提供いたします。 また、 本ソフトウェアの記録媒体等に物理的な欠陥 (破損等) 等がある場合、 本サーバをご購入いただいた日から 1 ヶ月以内に限り、 不良品と良品との交換に応じる ものとします。 前号に基づき負担する責任以外の、本ソフトウェアの使用または使用不能から生じるいかなる損害(逸失利益、事業の中断、事業情報の喪失その他 の金銭的損害を含みますが、 これに限られないものとします) に関しても、 一切責任を負いません。 たとえ、 弊社がそのような損害の可能性について知らされていた 場合も同様とします。 (3) 本ソフトウェアに第三者が開発したソフトウェアが含まれている場合においても、第三者が開発したソフトウェアに関する保証は、弊社が行う上記(1)の範囲に限られ、 開発元である第三者は本ソフトウェアに関する一切の保証を行いません。 。<br>8. ハイセイフティ<br>本ソフトウェアは、 本ソフトウェアは、 一般事務用、 パーソナル用、 家庭用などの一般的用途を想定したものであり、 ハイセイフティ用途での使用を想定して設計・製造されたものでは<br>ありません。 お客様は、 当該ハイセイフティ用途に要する安全性を確保する措置を施すことなく、 本ソフトウェアを使用しないものとします。 ハイセイフティ用途とは、<br>下記の例のような、 極めて高度な安全性が要求され、 仮に当該安全性が確保されない場合、 直接生命・身体に対する重大な危険 記 原子力核制御、 航空機飛行制御、 航空交通管制、 大量輸送運行制御、 生命維持、 兵器発射制御など 富士通株式会社

Microsoft、 Windows、 Windows Server は、 米国 Microsoft Corporation の米国およびその他の国における登録商標または商標です。

Adobe、 Acrobat、 Reader は、 Adobe Systems Incorporated (アドビシステムズ社) の登録商標です。

その他の各製品名は、 各社の商標、 または登録商標です。

その他の各製品は、 各社の著作物です。

All Rights Reserved, Copyright© FUJITSU LIMITED 2005

画面の使用に際して米国 Microsoft Corporation の許諾を得ています。